# Experiencia 5 Redes de Computadores

#### Equipo LabIT labit@inf.utfsm.cl

15 de junio de 2016

## Introducción

El costo de los equipos a veces puede ser demasiado alto como para poder comprarlos y tener una mejor separación de las redes de algún recinto. También, algunas redes pudieron crecer tanto en cuanto a equipos que se vuelven dificiles de manejar. Por los motivos anteriores y algunos más, es que se creó un método para separar redes de manera lógica, llamadas Virtual LAN (VLAN).

Con las VLAN uno puede, en un solo switch, crear redes virtuales y manejarlas como si fuesen una red real, entre muchas otras funciones que se tendrán que investigar previa a la realización de la expriencia.

### Objetivos

- Conocer qué son las VLAN, algunas de sus funcionalidades y propiedades.
- $\blacksquare$  Trabajar con la documentación entregara por el mismo fabricante del equipo.

### Objetivos de la Experiencia

- Crear VLAN en dos switches reales.
- $\blacksquare$  Configurar la comunicación entre dos switches.
- $\blacksquare$  Configurar el control de acceso para la separación de redes.

### Experiencia

La experiencia consiste en la configuración de una red pequeña que consiste en 2 switches y 4 host, como se muestra en la figura [1.](#page-1-0) Para esto, usted deber´a configurar 2 VLAN para separar virtualmente 4 equipos y demostrar que quedan separados, es decir, no se podrá hacer ping desde un host de la Vlan  $2a$  la  $3y$  viceversa, incluso si están conectados al mismo switch.

#### Pasos de la experiencia

Se le hará entrega de 2 switches 3COM 4500 de 26 puertos, cuya información técnica se encuentra en los anexos. Lo que usted deberá hacer es

- 1. Crear las VLAN 2 y 3.
- 2. Asignar 2 boquillas a cada VLAN.
- 3. Crear las interfaces virtual para dar IP a cada VLAN.
- 4. Configurar una boquilla en modo Trunk que permita el paso de las vlan 2 y 3.

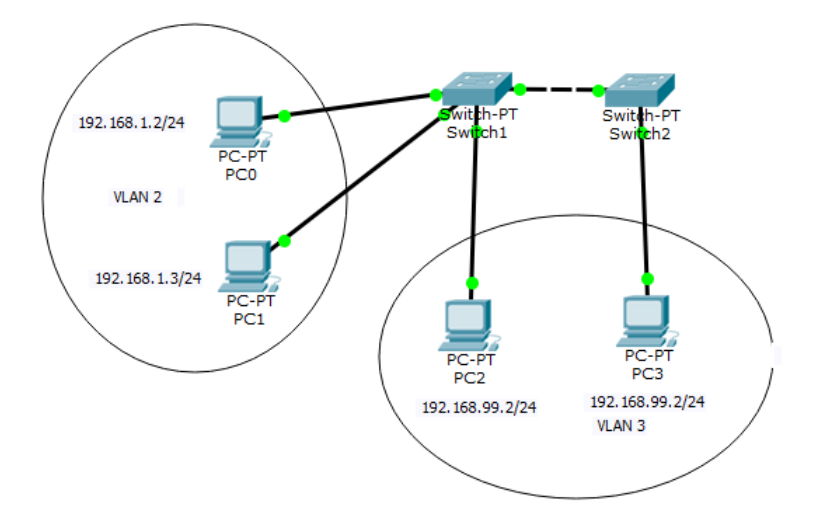

<span id="page-1-0"></span>Figura 1: Red de ejemplo

- 5. Configurar el Access Control List (ACL) para restringir la comunicación entre ambas VLAN.
- 6. Repetir todo lo anterior en el segundo switch, conectar y probar los pings que se le pedirán.

Dispondrá de 45 minutos para el desarrollo y evaluación de su experiencia, por lo que es sumamente importante el trabajo previo y conocimiento del switchs con el que se trabajará.

# Trabajo Previo

Al momento de realizar la experiencia, Usted deberá entregarle al ayudante un trabajo escrito al ayudante que revisará su desempeño. Este trabajo debe contener la respuesta a las siguientes interrogantes:

- Qu´e es una VLAN y cu´ales son sus principales ventajas frente a una Subred.
- ightarrow Layers para un switch? Por ejemplo, ¿qué significa que un switch sea de Layer 2 (Capa 2)?.
- $\bullet$  *i*Cuáles son los modos que suelen tener los puertos de un switch y cuál es la funcionalidad de cada modo?
- ¿Qué significa que una VLAN sea Tagged o Untagged?
- $\Box$  ¿Qué es Access Control List? Muestre un ejemplo de configuración basado en la documentación del Switch 3Com 4500.

El documento no debe extenderse más de 5 páginas. La no realizacion de este trabajo previo implica una reprobación inmediata de la experiencia.

# Anexo

### Switch 3COM 4500 26-port

Manual completo [http://h20628.www2.hp.com/km-ext/kmcsdirect/emr\\_na-c02581736-1.pdf](http://h20628.www2.hp.com/km-ext/kmcsdirect/emr_na-c02581736-1.pdf)

Del Manual anterior, es importante revisar los capítulos 2 Port Operation, 3 VLAN Operation y 7 ACL Configuration, ya que le ayudarán a completar la experiencia más rápidamente.

### Puertos

Los puertos que posee el switch son 26, de los cuales 24 son Ethernet (nombrados como ether $net1/0/X$ , donde X es el número de la boquilla). No nos fijaremos en el resto que son